## **智行理财网** 莱特币怎么卖出去 BitGet官方网站下载

莱特币是一种数字货币,可以像其他货币一样买卖。如果你想要卖莱特币,下面 是一些步骤可以帮助你完成交易。

首先,确定你要出售的莱特币数量。这可能会影响你选择交易所的方式,因为不 同的平台可能有不同的交易最小值。

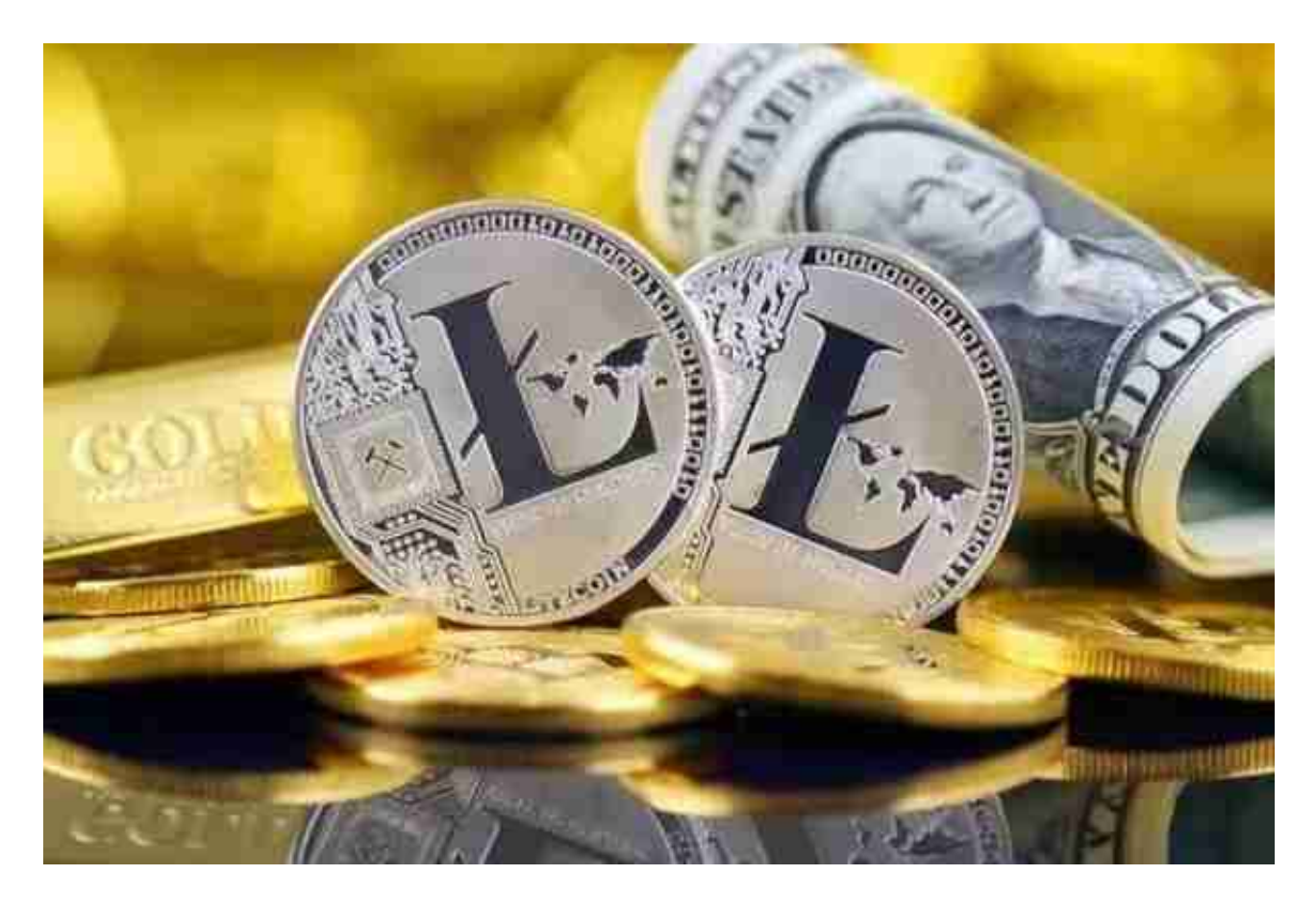

其次,选择一个可靠的交易所。在选择交易所时,注意评估其安全性和信誉度, 并查看其他用户的反馈。一些著名的平台包括Bitget、Coinbase等。

 登录选定的平台,并创建一个账户。这通常需要一些信息,例如你的姓名、地址 、邮件地址和电话号码。在注册期间,还需要验证你的身份,因此在注册前准备好 身份证和其他证明文件。

 使用你的银行账户或信用卡在交易所中购买莱特币。确保将莱特币存入你创建的 钱包中,而非交易所的钱包中,以确保安全。

 一旦你在钱包中拥有了莱特币,你可以在交易所中出售它们。选择出售选项,并 输入你要出售的莱特币数量和价格。注意,有些交易所收取出售费用,因此请确保 你了解该费用的全部细节。

 安卓手机下载安装:打开Bitget的官方网站,如尚未拥有帐号,可注册一个新帐号 ,单击下载图标,用手机扫描出现的二维码,建议用浏览器进行扫码,微信扫码可 能会出现网页停止访问的情况,请点击本地下载,再按提示进行下载安装即可。

如果不是用浏览器扫码,那么也许要单击右上方的图标,选择在浏览器打开,再 点击本地下载,普通下载,根据需要完成下载安装工作。

 苹果手机下载安装:中国大陆地区Apple ID无法直接在App Store下载Bitget的App,非中国内地Apple ID可以下载使用Bitget的App。

第一步:注册海外Apple ID

在浏览器中进入注册新Apple ID的页面。2.填写相关信息:所选区域;邮箱地址 应该是之前没有注册过的苹果账号,手机号应该是有效且在用的,后面是用来接收 验证码的。都填好了,点击接着。3.邮箱和短信会先后收到六位数字的验证码,根 据提示输入验证码后注册海外Apple ID。

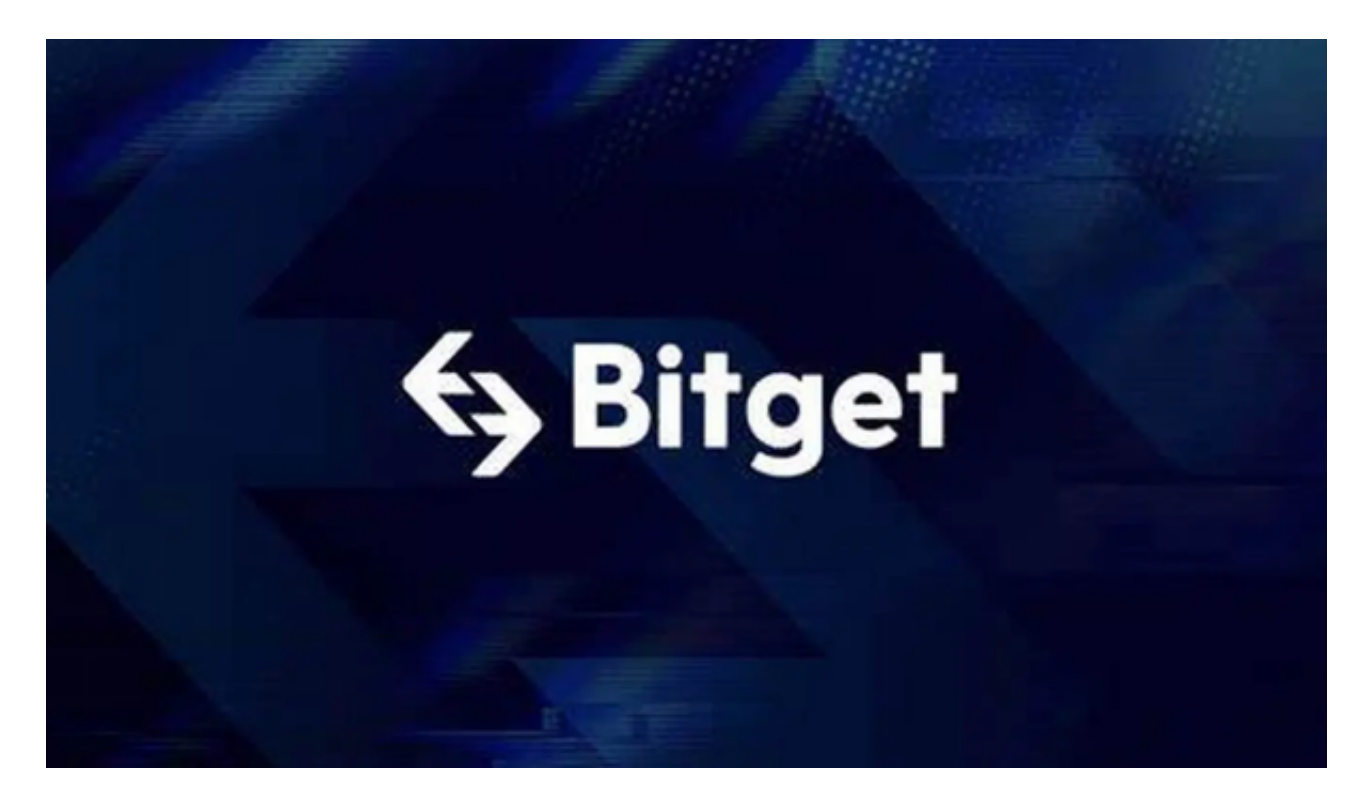

第二步:用海外Apple ID下载Bitget软件

1,进入AppStore,退出原账号,登录新注册的账号。因为是新ID,所以会出现 提示,请点击查看并勾选同意进入下一页。2.填写信息,然后进入下一页。3.登录 后,在App Store中搜索Bitget即可下载正版Bitget软件。